# **OptiPlex 5250 All-in-One**

# Quick Start Guide

Οδηγός γρήγορης έναρξης Guia de iniciação rápida Краткое руководство по началу работы מדריך התחלה מהירה

## **1 Connect the power cable and other devices**

Συνδέστε το καλώδιο τροφοδοσίας και άλλες συσκευές Ligue o cabo de alimentação e outros dispositivos Подключите кабель питания и другие устройства חבר את כבל החשמל ומכשירים אחרים

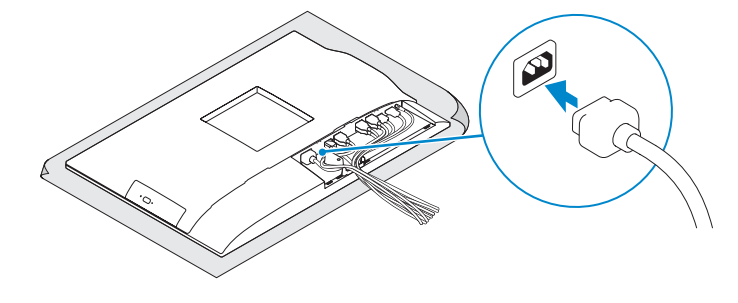

# **2 Connect the keyboard and mouse**

Συνδέστε το πληκτρολόγιο και το ποντίκι

Ligue o teclado e o rato

Подсоедините клавиатуру и мышь

חבר את המקלדת ואת העכבר

#### **NOTE: If you are connecting a wireless keyboard or mouse, see the documentation that shipped with it.**

Πιέστε το κουμπί λειτουργίας | Prima o botão de ligação לחץ על מתג ההפעלה | Нажмите кнопку питания

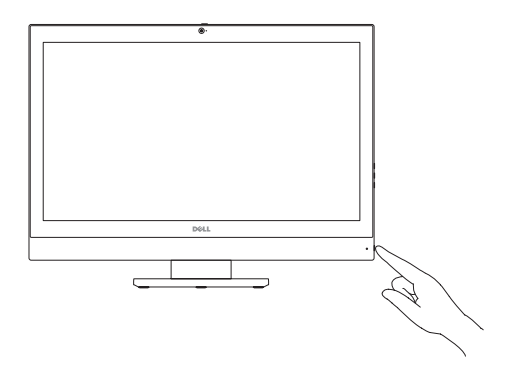

**ΣΗΜΕΙΩΣΗ:** Αν πρόκειται να συνδέσετε ασύρματο πληκτρολόγιο ή ποντίκι, ανατρέξτε στην τεκμηρίωση που το συνόδευε όταν το παραλάβατε.

**NOTA:** Se está a ligar-se a um teclado sem fios ou a um rato, consulte a documentação enviada com os mesmos.

**ПРИМЕЧАНИЕ.** В случае подключения беспроводной клавиатуры или мыши см. документацию на клавиатуру или мышь.

**הערה:** אם הנך מחבר מקלדת או עכבר אלחוטי, עיין במדריכים שנשלחו יחד איתם.

# **5 Install the stand**

Εγκαταστήστε τη βάση στήριξης | Instale o suporte התקנת המעמד | подставки Установка

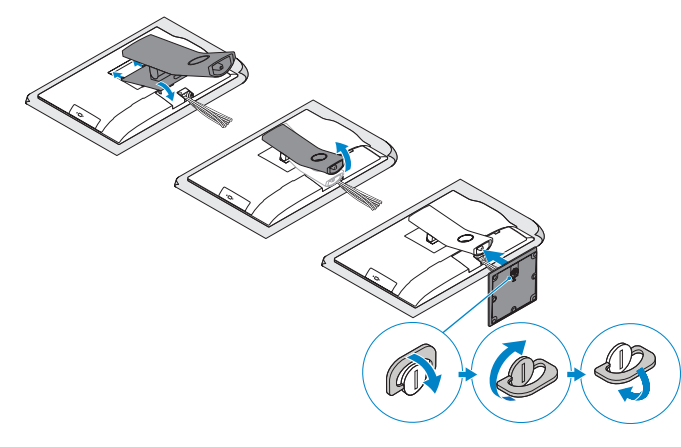

## **6 Press the power button**

# **7 Finish operating system setup**

Τελειώστε τη ρύθμιση του λειτουργικού συστήματος Conclua a configuração do sistema operativo סיים את התקנת מערכת ההפעלה | системы операционной настройку Завершите

Εγκαταστήστε το κάλυμμα των καλωδίων (προαιρετικά) Instale a cobertura do cabo (opcional) Установите крышку кабеля (заказывается дополнительно) התקן את כיסוי הכבל (אופציונלי)

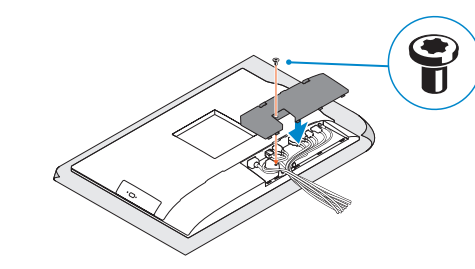

**NOTE:** Securing the cable cover by using the Torx screw is optional.

#### **Set a password for Windows**

Καθορίστε κωδικό πρόσβασης για τα Windows Configure a palavra passe para o Windows Установите пароль для Windows הגדר סיסמה עבור Windows

#### **Connect to your network** Συνδεθείτε στο δίκτυό σας

Estabeleça ligação à rede Подключитесь к сети התחבר לרשת

#### **NOTE: If you are connecting to a secured wireless network, enter the password for the wireless network access when prompted.**

**ΣΗΜΕΙΩΣΗ:** Αν πρόκειται να συνδεθείτε σε ασφαλές ασύρματο δίκτυο, πληκτρολογήστε τον κωδικό πρόσβασης στο ασύρματο δίκτυο όταν θα παρουσιαστεί η σχετική προτροπή.

**NOTA:** Se estiver a ligar-se a uma rede sem fios protegida, introduza a palavra passe de acesso à rede sem fios quando solicitado.

**ПРИМЕЧАНИЕ.** В случае подключения к защищенной беспроводной сети при появлении подсказки введите пароль для доступа к беспроводной сети.

**הערה:** אם אתה מתחבר לרשת אלחוטית מאובטחת, הזן את סיסמת הגישה אל הרשת האלחוטית כאשר תתבקש לעשות זאת.

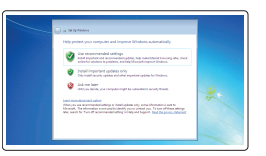

#### **Protect your computer**

Προστατέψτε τον υπολογιστή σας Proteja o computador Защитите свой компьютер הגן על המחשב שלך

#### **Ubuntu**

#### **Follow the instructions on the screen to finish setup.**

Ακολουθήστε τις οδηγίες που θα παρουσιαστούν στην οθόνη για να τελειώσει η ρύθμιση. Siga as instruções no ecrã para concluir a configuração. Для завершения установки следуйте инструкциям на экране. פעל לפי ההוראות על המסך כדי לסיים את ההתקנה.

#### **Windows 7**

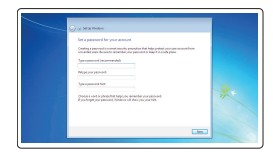

# $\begin{tabular}{lcccccc} $0.000$ & & & $0.000$ & & $0.000$ & \\ \hline 0.0000 & & & $0.0000$ & & $0.0000$ & \\ \hline \end{tabular}$

# **4 Install the cable cover (optional)**

## **3 Remove the Torx screw from the cable cover (optional)**

Αφαιρέστε τη βίδα με την αστεροειδή εγκοπή από το κάλυμμα των καλωδίων (προαιρετικά)

Retire o parafuso Torx da cobertura do cabo (opcional) Извлеките винт со шлицем типа «торкс» из крышки кабеля (заказывается дополнительно)

הסר את בורג ה-torx מכיסוי הכבל )אופציונלי(

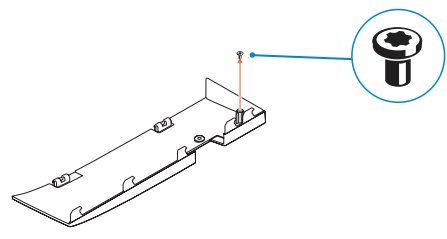

**ΣΗΜΕΙΩΣΗ:** Η στερέωση του καλύμματος των καλωδίων μέσω της βίδας με την αστεροειδή εγκοπή είναι προαιρετική.

**NOTA:** Fixar a cobertura do cabo com o parafuso torx é opcional.

**ПРИМЕЧАНИЕ.** Фиксация крышки с помощью винта со шлицем типа «торкс» является дополнительной опцией.

**הערה:** אבטחת כיסוי הכבל באמצעות בורג Torx היא אופציונלית.

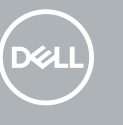

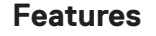

**2.** Camera (optional) **3.** Camera privacy latch (optional) **4.** Camera status light (optional)

Δυνατότητες | Funcionalidades | Характеристики | תכונות **1.** Microphone

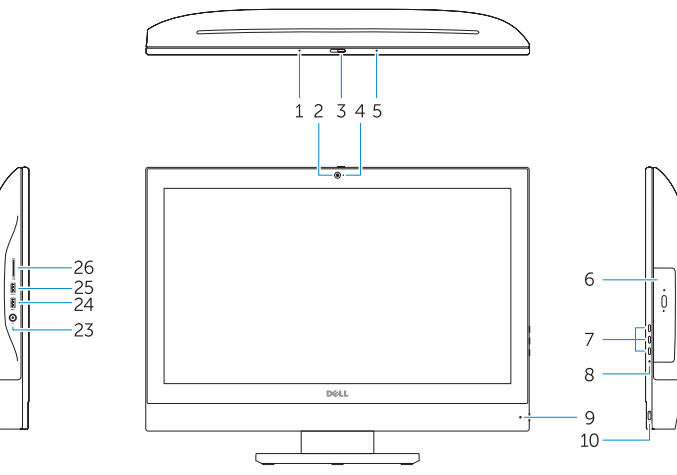

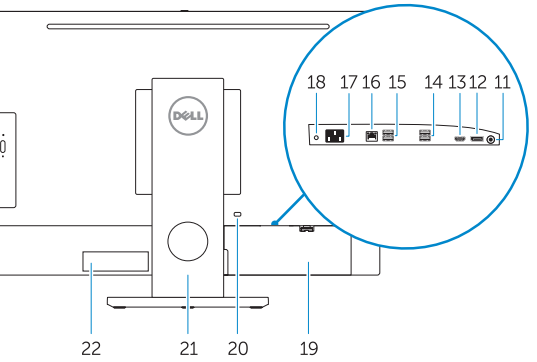

- **5.** Microphone
- **6.** Optical drive (optional)
- **7.** On Screen Display (OSD) buttons
- **8.** Hard drive status light
- **9.** Power status light
- **10.** Power button/Power light
- **11.** Audio port
- **12.** DisplayPort
- **13.** HDMI out port
- **14.** USB 3.0 ports
- **15.** USB 2.0 ports
- **16.** Network port
- **17.** Power connector port
- **18.** Power diagnostic light
- **19.** Cable cover
- **20.** Security cable slot
- **21.** Stand
- 22. Service tag label
- **23.** Headset connector
- **24.** USB 3.0 port
- **25.** USB 3.0 port with PowerShare
- **26.** Media card reader

- **1.** Μικρόφωνο
- **2.** Κάμερα (προαιρετικά)
- **3.** Μάνταλο προστασίας απορρήτου
- **4.** Λυχνία κατάστασης κάμερας
- 
- 
- 
- 
- 
- 
- 
- 
- 
- 
- 
- 
- 
- **5.** Μικρόφωνο
- 
- 
- 
- 
- 
- 
- 
- 

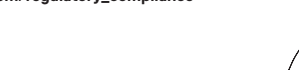

- - κάμερας (προαιρετικά)
	- (προαιρετικά)
	-
	- **6.** Μονάδα οπτικού δίσκου (προαιρετικά)
	- **7.** Κουμπιά οθονικής παρουσίασης (OSD)
	- **8.** Λυχνία κατάστασης σκληρού δίσκου
	- **9.** Λυχνία κατάστασης τροφοδοσίας
	- **10.** Κουμπί λειτουργίας/Λυχνία τροφοδοσίας
	- **11.** Θύρα ήχου
	- **12.** DisplayPort
	- **13.** Θύρα εξόδου HDMI
- **14.** Θύρες USB 3.0
- **15.** Θύρες USB 2.0
- **16.** Θύρα δικτύου
- **17.** Θύρα συνδέσμου τροφοδοσίας
- **18.** Διαγνωστική λυχνία τροφοδοσίας
- **19.** Κάλυμμα καλωδίων
- **20.** Υποδοχή καλωδίου ασφαλείας
- **21.** Βάση στήριξης
- **22.** Ετικέτα εξυπηρέτησης
- **23.** Σύνδεσμος κεφαλοσυσκευής
- **24.** Θύρα USB 3.0
- **25.** Θύρα USB 3.0 με PowerShare
- **26.** Μονάδα ανάγνωσης καρτών πολυμέσων
- **1.** Microfone **2.** Câmara (opcional) **3.** Trinco de privacidade da câmara (opcional) **4.** Luz de estado da câmara (opcional) **5.** Microfone **6.** Unidade ótica (opcional) **7.** Botões On Screen Display (OSD) **8.** Luz de estado do disco rígido **9.** Luz de estado da alimentação **10.** Botão/luz de alimentação **11.** Porta de áudio **15.** Portas USB 2.0 **16.** Porta de rede **17.** Porta do conetor de alimentação **18.** Luz de diagnóstico da alimentação **19.** Cobertura do cabo **20.** Ranhura do cabo de segurança **21.** Suporte **22.** Rótulo da etiqueta de servico **23.** Conetor para auscultadores **24.** Porta USB 3.0 **25.** Porta USB 3.0 com PowerShare **26.** Leitor de cartões multimédia מיקרופון **. 1** אופציונלי( מצלמה ) **. 2** אופציונלי( תפס פרטיות מצלמה ) **. 3 4.** נורית מצב מצלמה (אופציונלי) מיקרופון **. 5** אופציונלי( כונן אופטי ) **. 6** )OSD לחצני תצוגה על המסך ) **. 7** נורית מצב כונן קשיח **. 8** נורית מצב החשמל **. 9 1010**לחצן הפעלה/נורית הפעלה **1111**יציאת שמע DisplayPort .12 **1616**יציאת רשת **1717**יציאת מחבר חשמל **1818**נורית אבחון מתח **1919**כיסוי כבל **2020**חריץ כבל אבטחה **2121**מעמד **2222**תוית תג שירות **2323**מחבר לדיבורית אישית **2424**יציאת 3.0 USB **2525**יציאת 3.0 USB עם PowerShare **2626**קורא כרטיסי מדיה
- **12.** DisplayPort
- **13.** Porta HDMI-out
- **14.** Portas USB 3.0
- **1.** Микрофон
- **2.** Камера (заказывается дополнительно)
- **3.** Задвижка камеры для обеспечения конфиденциальности (заказывается дополнительно)
- **4.** Индикатор состояния камеры (дополнительный)
- **5.** Микрофон
- **6.** Оптический дисковод (заказывается дополнительно)
- **7.** Отображение на экране кнопок (OSD)
- **8.** Индикатор активности жесткого диска
- **9.** Индикатор питания
- **10.** Кнопка питания/индикатор питания
- **11.** Аудиопорт
- **12.** DisplayPort

 $E$ 2016-11

- **13.** Порт HDMI-out
- **14.** Порты USB 3.0
- **15.** Порты USB 2.0
- **16.** Сетевой порт
- **17.** Порт разъема питания
- **18.** Индикатор диагностики питания
- **19.** Крышка кабеля
- **20.** Гнездо для защитного троса
- **21.** Подставка
- **22.** Метка обслуживания
- **23.** Разъем гарнитуры
- **24.** Порт USB 3.0
- **25.** Разъем USB 3.0 с поддержкой функции PowerShare
- **26.** Устройство чтения мультимедийных карт
- **1313**יציאת HDMI
	- **1414**יציאות 3.0 USB
	- **1515**יציאות 2.0 USB

#### **Product support and manuals**

Υποστήριξη και εγχειρίδια προϊόντων Suporte e manuais do produto Техническая поддержка и руководства по продуктам תמיכה ומדריכים למוצר

**Dell.com/support Dell.com/support/manuals Dell.com/support/windows**

#### **Contact Dell**

Επικοινωνία με την Dell | Contacte a Dell Обратитесь в компанию Dell פנה אל Dell| **Dell.com/contactdell**

#### **Regulatory and safety**

Ρυθμιστικοί φορείς και ασφάλεια | Regulamentos e segurança **Dell.com/regulatory\_compliance** Соответствие стандартам и технике безопасности תקנות ובטיחות |

#### **Regulatory model**

Μοντέλο κατά τους ρυθμιστικούς φορείς | Modelo regulamentar **W14B** Модель согласно нормативной документации דגם תקינה |

#### **Regulatory type**

Τύπος κατά τους ρυθμιστικούς φορείς | Tipo regulamentar Тип согласно нормативной документации סוג תקינה |

**W14B002**

#### **Computer model**

Μοντέλο υπολογιστή | Modelo do computador Модель компьютера דגם מחשב |

**OptiPlex 5250 All-in-One**

Printed in China.

© 2016 Dell Inc. © 2016 Microsoft Corporation. © 2016 Canonical Ltd.

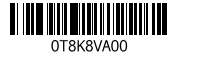